# **About**

MizuPhone –the SIP softphone for Windows PC- can be customized for your company's needs in the way that users have to type only their username and password on the login form to start the usage. All settings can be preconfigured (server address, sip settings, language, color scheme, icons, etc).

# **Customization process**

Common customization will be done for free of charge. If you wish a new feature that is not already implemented then MizuTech may apply a customization fee. Delivery time is usually a few days after MizuTech received all the data and materials needed for the customization work. You can just send us an email with all your requirements and we will take care of the details. If you wish to know more details, please read below.

The configuration can be hardcoded in the software and / or we can use external configuration files to control the softphone. Most of the settings can be changed later runtime (from a config file stored on your server)

# **Basic settings**

-Your company name

- -Brand name (name of the softphone)
- -Company web site URL
- -Your SIP server address (domainname or ipaddress)
- -Logo file (preferably a 180x80 gif or png with transparent background)

# **Other settings**

1. Preconfigured server settings (domainname or ipaddress, port, proxy, dialplan, etc). Can the user change the predefined account setting?

2. List of ip addresses and/or domain names where the software can connect to. (Otherwise a separate activation key will be required for all copies). If the user cannot change their predefined settings, then this point is irrelevant.

3.Other company logo (displayed on the login screen and on the dial page if requested) (size: 180x80, format: cur,pcx,gif,ani,jpg,bmp,ico,wmf,emf)

4. Any other direct URL that should be integrated in main menu (for example direct links to your customer service or credit

recharge pages, etc)

- 5. Service support email address
- 6. A link to credit charge and a link to user information page, if any
- 7. Describe if you would like any other modification on the GUI
- 8. Other default settings changes (archive preferences, etc)
- 9. You can send us 2 test accounts if you would like us to further test the softphone compatibility with your sip server
- 10. Specify if MizuTech account option needs to be included (profile storage, routing helper, search for users). Yes or No

11. Credit balance display method (describe, if your server has such feature)

12. Application (default) language (may need some time to translate if already not supported or we can send a text file in English that has to be translated into your language)

13. Other?

## **Skin editor**

You can fine-tune your configuration in the softphone Appearance settings (File Menu -> Advanced Settings ->Appearance) When you are done, export your setting (File menu -> Export current customized settings) and send the exported files to MizuTech.

# **Default settings**

There are several "levels" where the default settings can be stored.

Levels with higher priority always overwrite the default settings with lover priority.

There are a few settings that cannot be overwritten by higher levels (for example the list of provider ip address which ensures proper licensing)

The following levels are defined (in priority order):

- 1. Default values (usually empty strings and 0 values)
- 2. Hardcoded basic settings (basic settings embedded with the executable)
- 3. Company specific default settings (embedded in the software based on your requirements sent to MizuTech)
- 4. Company configuration file (can be created by the skin editor)
- 5. Default config file (can be downloaded from your web server)
- 6. User preferences (Customer settings)

This means that user preferences will always overwrite default company settings (but in the default company settings you can define values that cannot be overwritten. For example you can specify 60 sec for the registration interval and set it as read-only, thus it cannot be overwritten by higher level settings)

## **Default values**

All config setting has a meaningful default value by default. These are usually empty strings and 0 for integer values. If there are no changes on upper levels, than you get a full featured softphone with no customization (the same with the default softphone that can be downloaded from the MizuTech website)

## **Hardcoded basic settings**

For custom softphones there are some basic configuration settings that can be embedded in the source code. The following settings have been defined:

## **-Force one account (CUSTOM\_COMPANY\_FORCE)**

0: not customized

1: no (the user can add other sip domains and use the softphone with multiple providers)

2: only one account (the user cannot add new accounts. The softphone can be used only with company voip server)

## **-Company name (CUSTOM\_COMPANY\_NAME\_DEF):**

Your company full name (Example: Best Voip LTD)

This is displayed on several location across the softphone (About box, account setting, etc)

### **-Company SIP domain or IP address (CUSTOM\_COMPANY\_DOMAIN\_DEF)**

This is the preconfigured sip server where the softphone will register and initiate calls. If you use not standard port, then it can be specified like domainname:port.

### **-Logo (CUSTOM\_COMPANY\_LOGO\_DEF)**

Company logo file name displayed on several place (Dial pad, About box, etc)

Usually a transparent bitmap (BMP) file. (or cur,pcx,gif,ani,jpg,bmp,ico,wmf,emf). Common size is: 180x80

(Will be stored in image subdirectory)

### **-Start Page (CUSTOM\_COMPANY\_STARTPAGE\_DEF):**

you can display a start page for the users

-**Start page URL** (webpage as the default page)

-"General Info": a default start page will be displayed with general info

-empty: no start page will be displayed (default)

### **-Main web URL (CUSTOM\_COMPANY\_WEBLINK\_DEF)**

Company website URL, displayed in several location (menu, about box, etc)

### **-Support page (CUSTOM\_COMPANY\_WEBLINK\_SUPPORT\_DEF)**

*Direct link to support page displayed on the help menu. Example[: www.mycompany/support](http://www.mycompany/support)*

# **-Credit recharge page (CUSTOM\_COMPANY\_WEBCREDIT\_DEF)**

Link to a page where the user can recharge its credit Example[: www.mycompany/recharge](http://www.mycompany/recharge)

This can be displayed automatically when the user runs out of credit and/or can be put I the help menu

## **-Low credit value (CUSTOM\_COMPANY\_LOWCREDIT\_DEF)**

When the credit is below this limit, then it will appear in red with the link mentioned above

## **-Company email address (CUSTOM\_COMPANY\_MAIL\_DEF)**

For example[: support@mycompany.com](mailto:support@mycompany.com)

# **-Default language (CUSTOM\_COMPANY\_DEFLANGUAGE\_DEF)**

Application (default) language (may need some time to translate if already not supported or we can send a text file in

English that has to be translated into your language)

# **-New user link (CUSTOM\_COMPANY\_NEWUSERLINK\_DEF)**

A direct link to your webpage where new accounts can be created

On the login form the "New User" link will open a browser window to this address. In this way users can register for your service and quickly create a new sip account

#### **-Advertisement file (CUSTOM\_COMPANY\_AD\_FILE\_DEF)**

Mizuphone can display the following types of files as advertisement:

-(animated) image files using the image control: gif, jpg, bmp

 -video files using the local video player: avi, wmv, div, mpg, mpeg -any html content using the embedded internet explorer engine

## **-Advertisement link (CUSTOM\_COMPANY\_AD\_LINK\_DEF)**

If the advertisement is not html, than this is the action what happens when the user click on the ad image (will open a browser and navigate to this site).

If the advertisement is html, than it has no meaning, because html can contain links.

```
-Credit check link (CUSTOM_COMPANY_CREDIT_CHECK_DEF)
-Link to call forward settings (CUSTOM_COMPANY_CALLFORWARDLINK_DEF)
-Link to callback settings (CUSTOM_COMPANY_CALLBACKLINK_DEF)
-STUN server address (CUSTOM_COMPANY_STUN_DEF)
-Profile storage location FTP (CUSTOM_STORAGE_FTP_DEF)
-Profile storage location http (CUSTOM_STORAGE_HTTP_DEF)
-Profile storage directory 1 (CUSTOM_STORAGE_DIR1_DEF)
-Profile storage directory 2 (CUSTOM_STORAGE_DIR2_DEF)
-Profile username (CUSTOM_STORAGE_USERNAME_DEF)
-Profile password (CUSTOM_STORAGE_PASSWORD_DEF)
-Allowed codec's (CUSTOM_COMPANY_CODECS_DEF)
List of the allowed codec's. For example: PPCMU,PPCMA,PG729,PG723, PH263, PH264
-DTMF mode (define CUSTOM_COMPANY_DTMF_DEF)
```
#### The following values have been defined:

- 0: In-Band
- 1: INFO
- 2: In-Band and INFO
- 3: RFC 2833
- 4: RFC 2833 and INFO
- 5: In-Band+RFC 2833+INFO
- 6: RFC 2833 or INFO

### **-Brand name (CUSTOM\_COMPANY\_BRANDNAME\_DEF)**

The name of the softphone (instead of "MizuPhone" we can rename the software after your wishes)

This is the title and also the executable file will reflect this name.

For example: "SuperPhone"

#### **-SMTP server address (CUSTOM\_COMPANY\_EMAIL\_ADDR\_DEF)**

You can give your customers the opurtunity to send emails directly from the softphone via your email server. For this you just have to setup a common SMTP account that will be used for this purpose.

**-SMTP username (CUSTOM\_COMPANY\_EMAIL\_USER\_DEF)**

**-SMTP password (CUSTOM\_COMPANY\_EMAIL\_PWD\_DEF)**

#### **-List of allowed server (ALLOWEDSERVERS)**

A list of domain names and ip addresses where the softphone is allowed to connect.

This value cannot be modified by upper level settings. (Otherwise a separate activation key would be required for all copies)

## **-Encrypted peers (ENCRYPTEDPEERLIST)**

List of ip address or domain names. With these peers (usually sip servers) the communication is always done encrypted

**-Auto update (AUTOUPDATEURL)**

Link to auto update file (zip file)

**-Central config file (CUSTOM\_COMPANY\_CONFIG)**

The softphone can download configurations from this location

# **Company specific default settings**

We can modify the softphone based on your requirements. These are programming works done based on your request. Example: protocol stack changes, GUI behavior changes, integration with your CRM, etc

# **Company configuration file**

Usually the file exported by File menu -> Export current customized settings.

## **Default config file**

The functionality of the softphone can be controlled by more than 200 configuration value.

These are usually technical settings.

Every aspect can be changed anytime later by placing a config file on the server which will be downloaded automatically by the clients.

#### **User preferences**

These are the settings changed by the users from the File Menu -> Settings panels. We can control the values that can be hided or disabled (not allowing the user to change the default value)

## **Configuration file hierarchy**

By default the configuration is stored in a file named BRANDNAME.ini This is an encrypted file (ini or xml format) There are more than 200 settings that can be controlled with this configuration files (gui settings, sip stack configurations, etc)

Configuration files are checked in the following order:

- 1. in the install (bin) path (usually C:\Program Files\Mizu) –usually empty
- 2. in the data path (usually C:\Documents and Settings\WINUSER\Application Data\MizuPhone)
- 3. in the user profile path (usually C:\Documents and Settings\ WINUSER\Application Data\MizuPhone\usrprofiles\MIZUUSER)
- 4. defconfig.ini –this can be downloaded from your server and overwrite any user config. In this way you can easily force new configuration settings for your users.

The config value stored in the user profile will overwrite the data path config, which will also overwrite the install path config values. This means that you can ship some default configuration with the install package (stored in the bin path), but some of them can be overwritten explicitly by the user (if you allow it on the GUI).

### **Configuration settings**

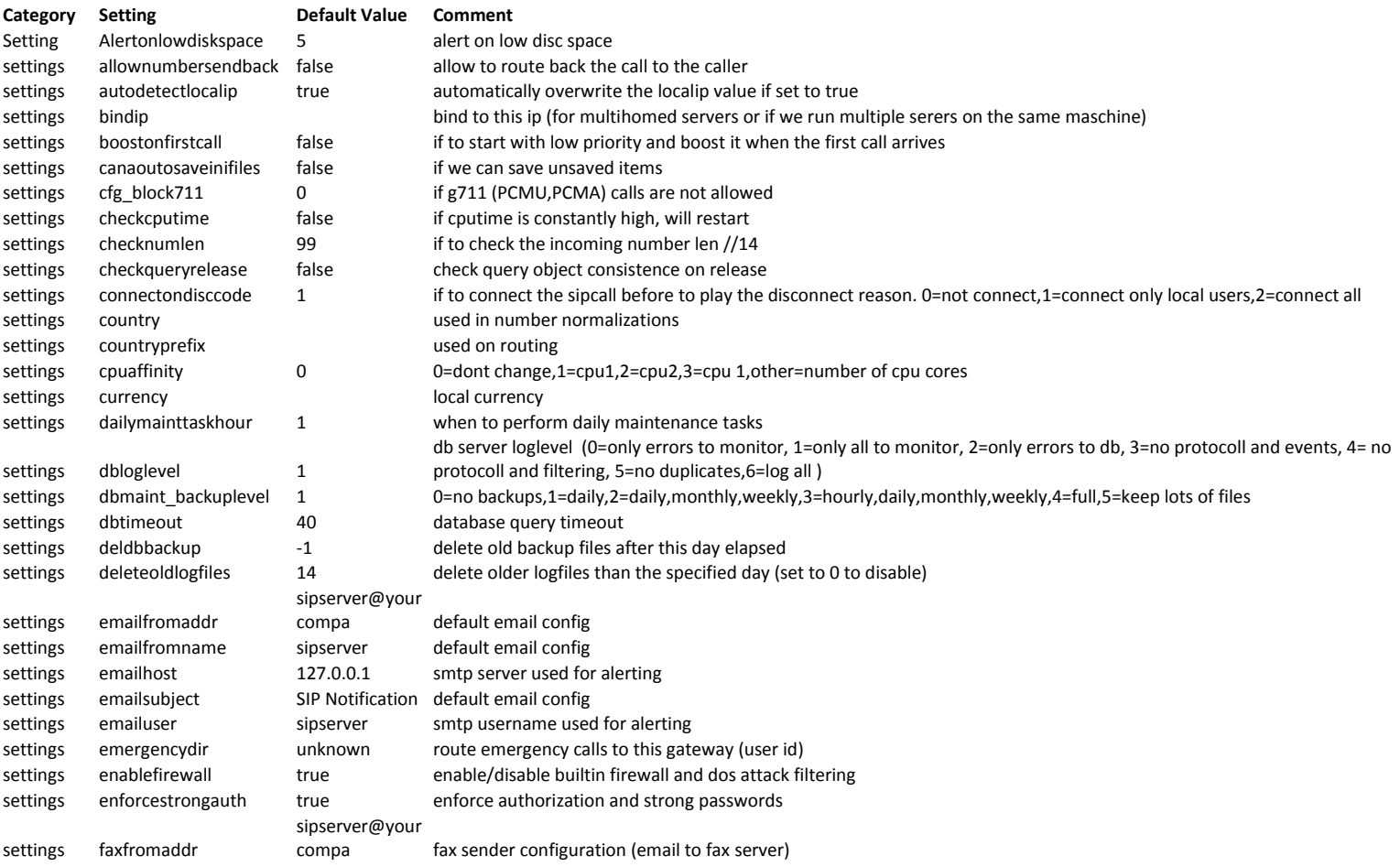

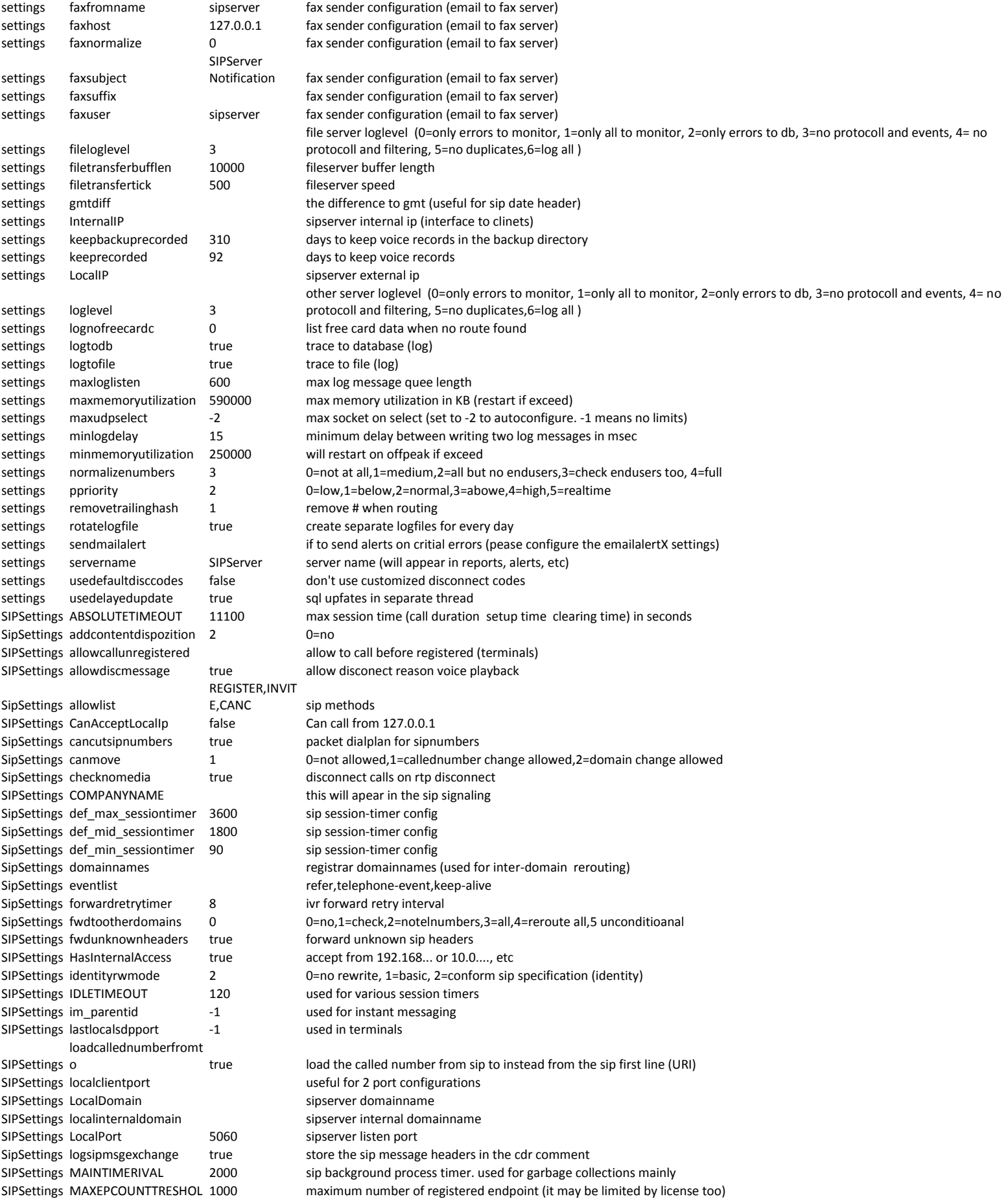

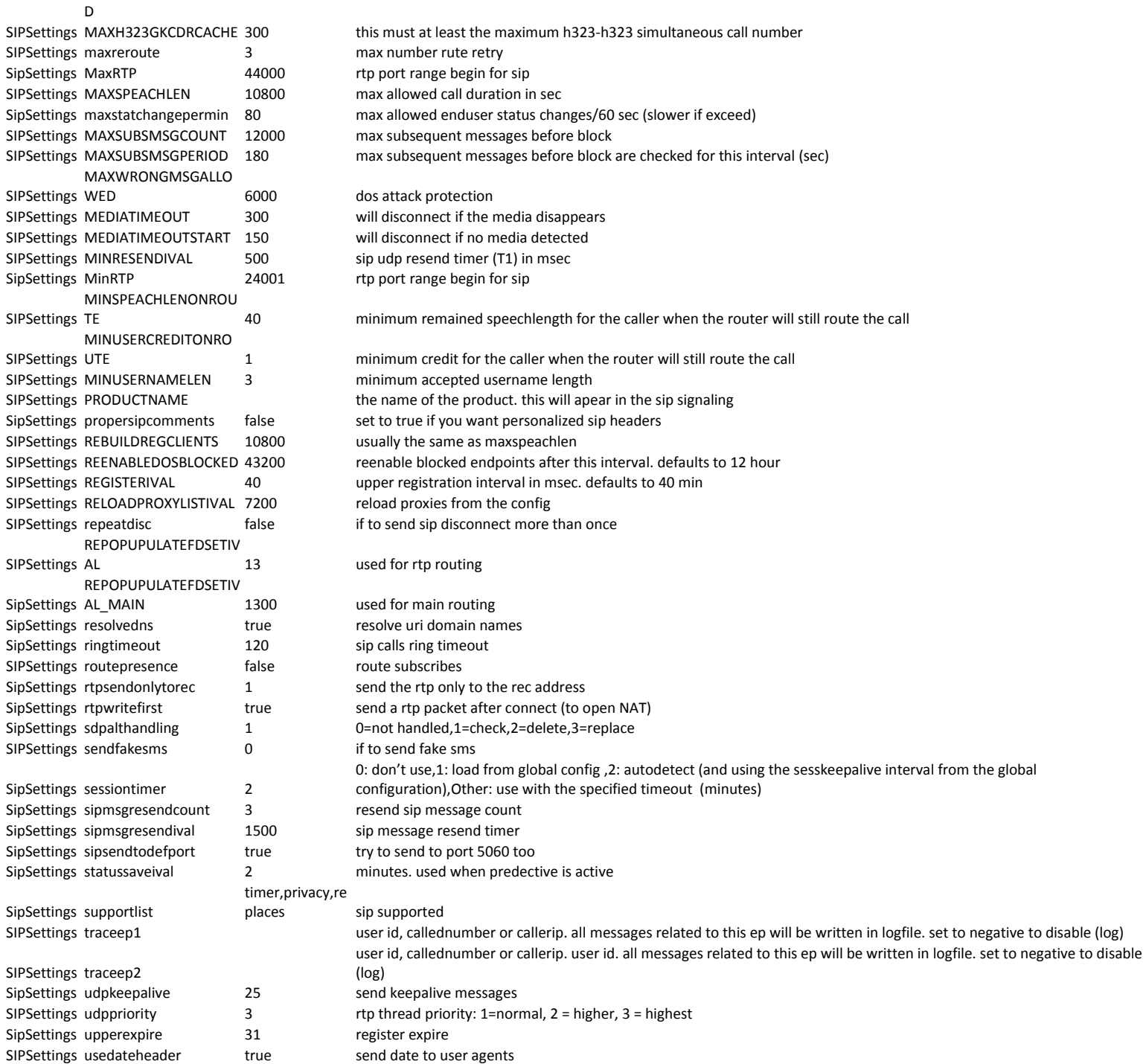

SIPSettings userofflinemin 360 enduser will be considered offline if no register or invite for this period

## **Other config values**

[contacts] contact0=we can set default contacts here [dnscache] c0=predefined dns cache values here  $c1=$ [epsettings\_1] accountname=bt\_basic aec=false agc=false

audiodevicein=default audiodeviceout=default audiodevicering=default autoaccept\_all=false autoaccept\_fax=true cc\_password=encrypted cc\_username=9991234570 delayedack=0 denoise=true dtmftype=1 enablephototransfer=true faxmode=1 forkallowed=true hidecli=false isfax=1 keepalivenotifynotsupported= last\_rtpresendin=0 maxjittersize=300 mediaaddressmode=2 minjittersize=31 missingnotify\_calls=false missingnotify\_emails=false noanswer\_timeout=30 onlyencryptedsessions=false plc=true presence=1200000 proxyport=-1 registerival=120 retrywithallcodec=true rtpsendonlytorec=0 sendcomposingnotification=true sendmail\_missedcalls=false sendmail\_missedmsg=false serverip= serverport=-1 sessiontimer=0 signalingaddressmode=2 smsinsertname=true startjittersize=41 startmediawithsessionp=0 transportprotocol=0 udpkeepalive=25 udpkeepalivetype=0 useaccount=false useencryption=false usefaxecm=false usepublish=false usesrtp=false videobitrate=2 voicemail\_address2= voicemail\_always=false voicemail\_busystatus=false voicemail\_dontdisturb=false voicemail\_forward=false voicemail incall=false voicemail\_noanswer=false voicemail\_reject=false voicemail\_subscribe=4 volume\_in=50 volume\_out=50 volume\_ring=50 webcamdevide=default

[events] ev1=we can put some default event in the history ev2= firsteventid=1

lasteventid=2 [inifilehandling] inifilesavedt=2008/10/20 15:06:48 inifilesavetick=16696437 [lastcallist] num0=some predefine phone numbers here num1= [privacy] blockcalls=0 blockchats=0 blockvideo=0 newpeople=1 transfer=0 [settings] advancedsettingclicked=true allcallcount=55 allowmultipleinstance=false allphonecallcount=28 allspeechlength=885 allsucccallcount=29 alluseminutes=993 alwaysontop=false autodetectlocalip=true autogain\_out\_default=0.773807942867279 autogain\_out\_sb live! audio [ac00]=0.356729373335838 autoqos=true autostart=true cc\_password= cc\_recording2=1 cc\_username=fenesiistvan checkfornewversions=true configtest=0 cpu\_optimizations=true defaultpage=0 dialidentity=false dialvideo=false displayfriendlydt=true dnscache=3000 enableice=true enablescripts=false enablestun=false enableupnp=false faxdirectory=C:\Documents and Settings\root\Application Data\Mizu\usrprofiles\u\incomingfax fileloglevel=0 formstate=normal history\_chat=3 history\_events=3 history\_video=0 history\_voice=3 keeprecorded=31 language=English lastlocalip= lastlocaliplist=10.0.0.1 lastpage=Dial lastsavedepacc=1 lastselaccount=2 lastusedaccount=2 loglevelex=0 logsipmsgexchange=1 logsqlcommands=1 logtofile=false msgtype=0 mydetails=user details here nearpeople\_allow=1 needbigbuttons=true needtoolbar=false ondoubleclick=2

periodicbackup=3 personid=pi2064526267 profilestorage=0 profilestoragepwd=\$ppassword profilestorageurl=http://\$pdomain/webdav/\$pusername/ profilestorageusername=\$pusername scriptcallconnect=mscript\_call\_connect.exe -D inout -A caller -B called -S account scriptcalldisc=mscript\_call\_disc.exe -D inout -A caller -B called -S account -D duration -R reason scriptcallring=mscript\_call\_ring.exe -D inout -A caller -B called -S account scriptcallstart=mscript\_call\_start.exe -D inout -A caller -B called -S account scriptcontactpresence=mscript\_presence.exe -A contact -S account -P status scriptdtmfrec=mscript\_dtmf.exe -A from -S account -T dtmf scriptfaxrec=mscript\_fax.exe -A from -S account -F file scriptim=mscript\_im.exe -D inout -A from -B to -S account scriptmystatus=mscript\_status.exe -S status scriptuserlogin=mscript\_ulogin.exe -U username scriptuserlogoff=mscript\_ulogoff.exe -U username sendemailvia=0 sendmessageaction=0 separatechatwindow=false showadvancedsettings=true showadverisments=true showcontactgroups=true showcontacts=true showdialpad=true showhistory=true showofflinecontacts=true sielncesupress=false silentmode=false sortby\_name=true sortby\_online=false sortby\_provider=false sortby\_ussage=false stundomain= use rport=true useridletime=10 [sipsettings] blockselfcall=true canmove=2 lastlocaladdresslist= lastlocaliplist=10.0.0.100, lastlocalsdpport=10100 localport=10001 maxrtp=10200 minrtp=10100 stunmap0=19616:19616 stunmap1=23974:23974 stunmap2=23976:23976 stunmap3=23978:23978 stunmap4=23980:23980 usetcp=false usetls=false useudp=true [statuslist] 0=New custom status message  $1 = -$ 2=Call Me 3=Available 4=Do Not Disturb 5=Invisible 6=Away 7=Offline

# **Resources**

Mizu SoftPhone homepage: <http://www.mizu-voip.com/Products/Softphone.aspx> For help, contac[t support@mizu-voip.com](mailto:support@mizu-voip.com?subject=MizuPhone%20for%20Windows)

Copyright © 2012 MizuTech